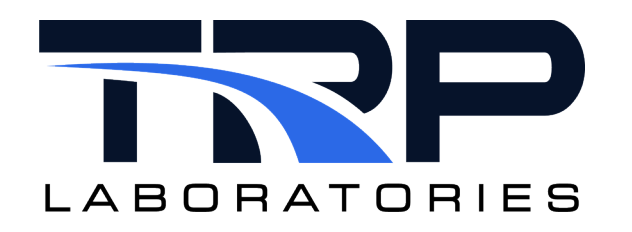

# **Using udev**

**Version 1** July 9, 2024

**Developed by Transportation Laboratories**

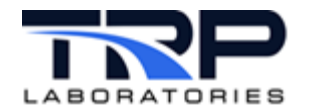

#### **Version History**

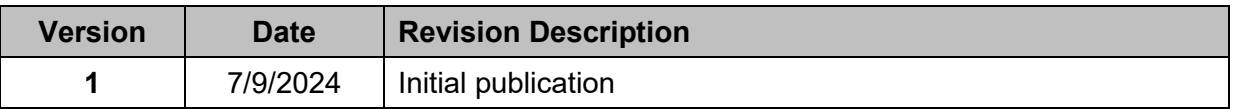

#### **Document Conventions**

This document uses the following typographic and syntax conventions.

• Commands, command options, file names or any user-entered input appear in Courier type. Variables appear in Courier italic type.

Example: Select the cmdapp-*relVersion-buildVersion*.zip file….

• User interface elements, such as field names, button names, menus, menu commands, and items in clickable dropdown lists, appear in Arial bold type.

Example: **Type**: Click **Select Type** to display drop-down menu options.

- Cross-references are designated in Arial italics. Example: Refer to *Figure 1*…
- Click intra-document cross-references and page references to display the stated destination.

Example: Refer to *Section [1](#page-4-0) [udev Overview and Rules](#page-4-0)* [on page 1.](#page-4-0)

The clickable cross-references in the preceding example are *1*, *Overview*, and on page 1.

#### **CyFlex Documentation**

CyFlex manuals are available at [https://cyflex.com/.](https://cyflex.com/) View **Help & Docs** topics or use the **Search** facility to find topics of interest.

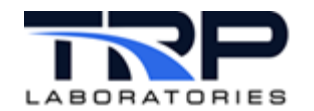

# **Table of Contents**

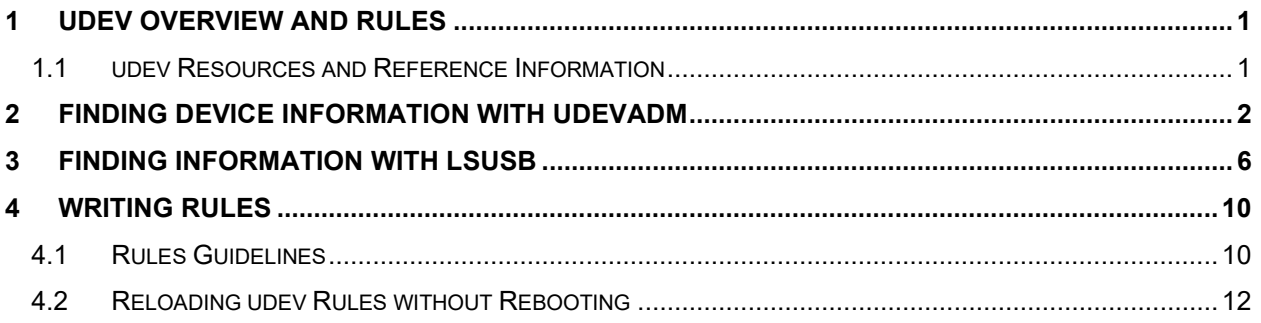

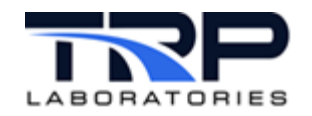

### <span id="page-4-0"></span>**1 udev Overview and Rules**

udev supplies the system software with device events, manages permissions of device nodes and may create additional  $symlinks$  in the  $/dev$  directory, or renames network interfaces. The kernel usually just assigns unpredictable device names based on the order of discovery. Meaningful  $symlinks$  or network device names provide a way to reliably identify devices based on their properties or current configuration.

The udev daemon, systemd-udevd.service(8) receives device uevents directly from the kernel whenever a device is added or removed from the system or when it changes its state. When  $udev$  receives a device event, it matches its configured set of rules against various device attributes to identify the device. Rules that match may provide additional device information to be stored in the udev database or to be used to create meaningful  $symlink$ names.

All device information udev processes is stored in the udev database and sent out to possible event subscribers. Access to all stored data and the event sources is provided by the library libudev.

### <span id="page-4-1"></span>**1.1 udev Resources and Reference Information**

man udev man udevadm man udev.conf man systemd-udevd Most recent version of *Writing udev Rules* by Daniel Drake: writing udev rules Example of udev Rules: [docs.kernel.org](https://docs.kernel.org/admin-guide/aoe/examples.html) *Managing System Devices* in [Oracle Linux 8](https://docs.oracle.com/en/operating-systems/oracle-linux/8/osmanage/osmanage-ManagingSystemDevices.html#ol-devices-about) udev reference: [Arch wiki](https://wiki.archlinux.org/title/udev)

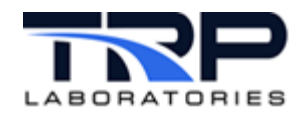

## <span id="page-5-0"></span>**2 Finding Device Information with udevadm**

As documented in  $udevadm(8) - Linux manual page:$  $udevadm(8) - Linux manual page:$ </u>

**udevadm** expects a command and command specific options. It controls the runtime behavior of **systemd-udevd**, requests kernel events, manages the event queue, and provides simple debugging mechanisms.

Enter:

```
$ udevadm info -a -n /dev/path/to/device
```
where:

- $\bullet$  info indicates a query of the udev database for device information.
- $-a$  (attribute-walk) prints all sysfs properties of the specified device that can be used in udev rules to match the specified device. It prints all devices along the chain, up to the root of sysfs that can be used in udev rules.
- -n (name=*file*) specify the name of the device node or a symlink to query, e.g. /dev/path/to/device

Generic use of udevadm to find information on a device that is in the virtual file system:

\$ udevadm info -a -n /dev/pcan-usb/0/can0

#### The following example finds information about a PEAK can device can0.

```
udevadm info starts with the device specified by the devpath and then walks 
up the chain of parent devices. It prints for every device found, all 
possible attributes in the udev rules key format. A rule to match can be 
composed by the attributes of the device and the attributes from one single 
parent device.
```

```
 looking at device '/devices/pci0000:00/0000:00:14.0/usb1/1-4/1-4.3/1-
4.3:1.0/pcan/pcanusb32':
     KERNEL=="pcanusb32"
     SUBSYSTEM=="pcan"
     DRIVER==""
     ATTR{adapter_name}=="PCAN-USB"
     ATTR{adapter_number}=="0"
     ATTR{adapter_partnum}=="IPEH-002021/002022"
     ATTR{adapter_version}=="2.8.1"
    ATTR{base} ==\frac{\pi}{6}0x0"
    ATTR{btr0btr1} == "0x001c"ATTR{bus state} == "0"
    ATTR{clk} drift} == "0"
     ATTR{clock}=="8000000"
     ATTR{ctrlr_number}=="0"
    ATTR{devid} =="32"
     ATTR{errors}=="0"
     ATTR{hwtype}=="11"
     ATTR{init_flags}=="0x00000000"
    ATTR{irq} == "0"
    ATTR\{irqs\}=="0"ATTR|led =="0"
```
ATTR{minor}=="32"

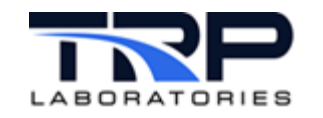

```
ATTR{ndev} =="can32"
    ATTR{nom_bitrate}=="500000"
   ATTR{non brp} =="1"
    ATTR{nom_sample_point}=="8750"
   ATTR{non sjw}=="1"ATTR{non tq} =="125"
    ATTR{nom_tseg1}=="13"
    ATTR{nom_tseg2}=="2"
   ATTR{real} ATTR{rx_error_counter}=="0"
    ATTR{rx_frames_counter}=="0"
   ATTR{rx}^{-}irqs=="0"
    ATTR{serialno}=="4294967295"
   ATTR{status} == "0x0000"ATTR{ts mode} == "2" ATTR{tx_error_counter}=="0"
   ATTR{tx} fifo ratio =="0.00"
    ATTR{tx_frames_counter}=="0"
   ATTR{tx irqs} =="0"
   ATTR{type} == "usb"
   ATTR{write} =="0"
  looking at parent device '/devices/pci0000:00/0000:00:14.0/usb1/1-4/1-
4.3/1-4.3:1.0':
    KERNELS=="1-4.3:1.0"
     SUBSYSTEMS=="usb"
     DRIVERS=="pcan"
    ATTRS{authorized}=="1"
    ATTRS{bAlternateSetting}==" 0"
    ATTRS{bInterfaceClass}=="00"
    ATTRS{bInterfaceNumber}=="00"
    ATTRS{bInterfaceProtocol}=="00"
    ATTRS{bInterfaceSubClass}=="00"
    ATTRS{bNumEndpoints}=="04"
    ATTRS{supports_autosuspend}=="0"
  looking at parent device '/devices/pci0000:00/0000:00:14.0/usb1/1-4/1-4.3':
   KERNELS=="1-4.3" SUBSYSTEMS=="usb"
     DRIVERS=="usb"
     ATTRS{authorized}=="1"
    ATTRS{avoid_reset_quirk}=="0"
    ATTRS{bConfigurationValue}=="1"
    ATTRS{bDeviceClass}=="00"
    ATTRS{bDeviceProtocol}=="00"
    ATTRS{bDeviceSubClass}=="00"
    ATTRS{bMaxPacketSize0}=="16"
    ATTRS{bMaxPower}=="200mA"
    ATTRS{bNumConfigurations}=="3"
    ATTRS{bNumInterfaces}==" 1"
    ATTRS{bcdDevice}=="1c20"
    ATTRS{bmAttributes}=="80"
    ATTRS{busnum}=="1"
    ATTRS{configuration}==""
    ATTRS{devnum}=="7"
    ATTRS{devpath}=="4.3"
```
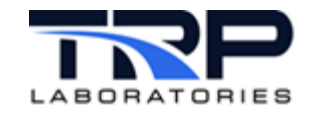

```
 ATTRS{idProduct}=="000c"
  ATTRS{idVendor}=="0c72"
  ATTRS{ltm_capable}=="no"
  ATTRS{maxchild}=="0"
 ATTRS{quirks} =="0x0"
  ATTRS{removable}=="removable"
 ATTRS{rx lanes} =="1" ATTRS{speed}=="12"
  ATTRS{tx_lanes}=="1"
  ATTRS{urbnum}=="34"
  ATTRS{version}==" 1.00"
 looking at parent device '/devices/pci0000:00/0000:00:14.0/usb1/1-4':
 KERNELS=="1-4" SUBSYSTEMS=="usb"
  DRIVERS=="usb"
  ATTRS{authorized}=="1"
  ATTRS{avoid_reset_quirk}=="0"
  ATTRS{bConfigurationValue}=="1"
  ATTRS{bDeviceClass}=="09"
  ATTRS{bDeviceProtocol}=="01"
  ATTRS{bDeviceSubClass}=="00"
  ATTRS{bMaxPacketSize0}=="64"
  ATTRS{bMaxPower}=="100mA"
  ATTRS{bNumConfigurations}=="1"
  ATTRS{bNumInterfaces}==" 1"
  ATTRS{bcdDevice}=="6070"
  ATTRS{bmAttributes}=="e0"
  ATTRS{busnum}=="1"
  ATTRS{configuration}==""
  ATTRS{devnum}=="3"
  ATTRS{devpath}=="4"
  ATTRS{idProduct}=="0608"
  ATTRS{idVendor}=="05e3"
  ATTRS{ltm_capable}=="no"
  ATTRS{maxchild}=="4"
  ATTRS{product}=="USB2.0 Hub"
  ATTRS{quirks}=="0x0"
  ATTRS{removable}=="fixed"
  ATTRS{rx_lanes}=="1"
 ATTRS{speed} == "480" ATTRS{tx_lanes}=="1"
  ATTRS{urbnum}=="56"
 ATTRS{version} == " 2.00" looking at parent device '/devices/pci0000:00/0000:00:14.0/usb1':
  KERNELS=="usb1"
   SUBSYSTEMS=="usb"
   DRIVERS=="usb"
  ATTRS{authorized}=="1"
  ATTRS{authorized_default}=="1"
  ATTRS{avoid_reset_quirk}=="0"
  ATTRS{bConfigurationValue}=="1"
  ATTRS{bDeviceClass}=="09"
  ATTRS{bDeviceProtocol}=="01"
  ATTRS{bDeviceSubClass}=="00"
```
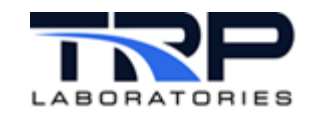

```
 ATTRS{bMaxPacketSize0}=="64"
  ATTRS{bMaxPower}=="0mA"
  ATTRS{bNumConfigurations}=="1"
  ATTRS{bNumInterfaces}==" 1"
  ATTRS{bcdDevice}=="0504"
  ATTRS{bmAttributes}=="e0"
  ATTRS{busnum}=="1"
  ATTRS{configuration}==""
  ATTRS{devnum}=="1"
  ATTRS{devpath}=="0"
  ATTRS{idProduct}=="0002"
  ATTRS{idVendor}=="1d6b"
  ATTRS{interface_authorized_default}=="1"
  ATTRS{ltm_capable}=="no"
  ATTRS{manufacturer}=="Linux 5.4.17-2136.318.7.2.el8uek.x86_64 xhci-hcd"
 ATTRS{maxchild} =="16" ATTRS{product}=="xHCI Host Controller"
 ATTRS{quirks} == "0x0" ATTRS{removable}=="unknown"
  ATTRS{rx_lanes}=="1"
  ATTRS{serial}=="0000:00:14.0"
 ATTRS{speed} =="480" ATTRS{tx_lanes}=="1"
 ATTRS{urbnum} == "108" ATTRS{version}==" 2.00"
 looking at parent device '/devices/pci0000:00/0000:00:14.0':
  KERNELS=="0000:00:14.0"
   SUBSYSTEMS=="pci"
  DRIVERS=="xhci_hcd"
  ATTRS{ari_enabled}=="0"
 ATTRS{broken parity status} == "0"
  ATTRS{class}=="0x0c0330"
  ATTRS{consistent_dma_mask_bits}=="64"
  ATTRS{d3cold_allowed}=="1"
  ATTRS{dbc}=="disabled"
  ATTRS{device}=="0x43ed"
  ATTRS{dma_mask_bits}=="64"
 ATTRS{driver override} == "(null)"
 ATTRS{enable} =="1"
 ATTRS{index} =="3"
 ATTRS{irq} =="125"
  ATTRS{label}=="Onboard - Other"
  ATTRS{local_cpulist}=="0-15"
  ATTRS{local_cpus}=="ffff"
 ATTRS{msi} bus} =="1"ATTRS{numa node} == "-1" ATTRS{revision}=="0x11"
  ATTRS{subsystem_device}=="0x7d09"
 ATTRS{subsystem vendor}=="0x1462"ATTRS{vendor} == "0x8086"
 looking at parent device '/devices/pci0000:00':
   KERNELS=="pci0000:00"
   SUBSYSTEMS==""
   DRIVERS==""
```
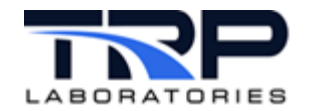

# <span id="page-9-0"></span>**3 Finding Information with lsusb**

For USB type adapter devices, enter the following to list verbose information on USB devices.

\$ lsusb -v

The following is an example of output for one device.

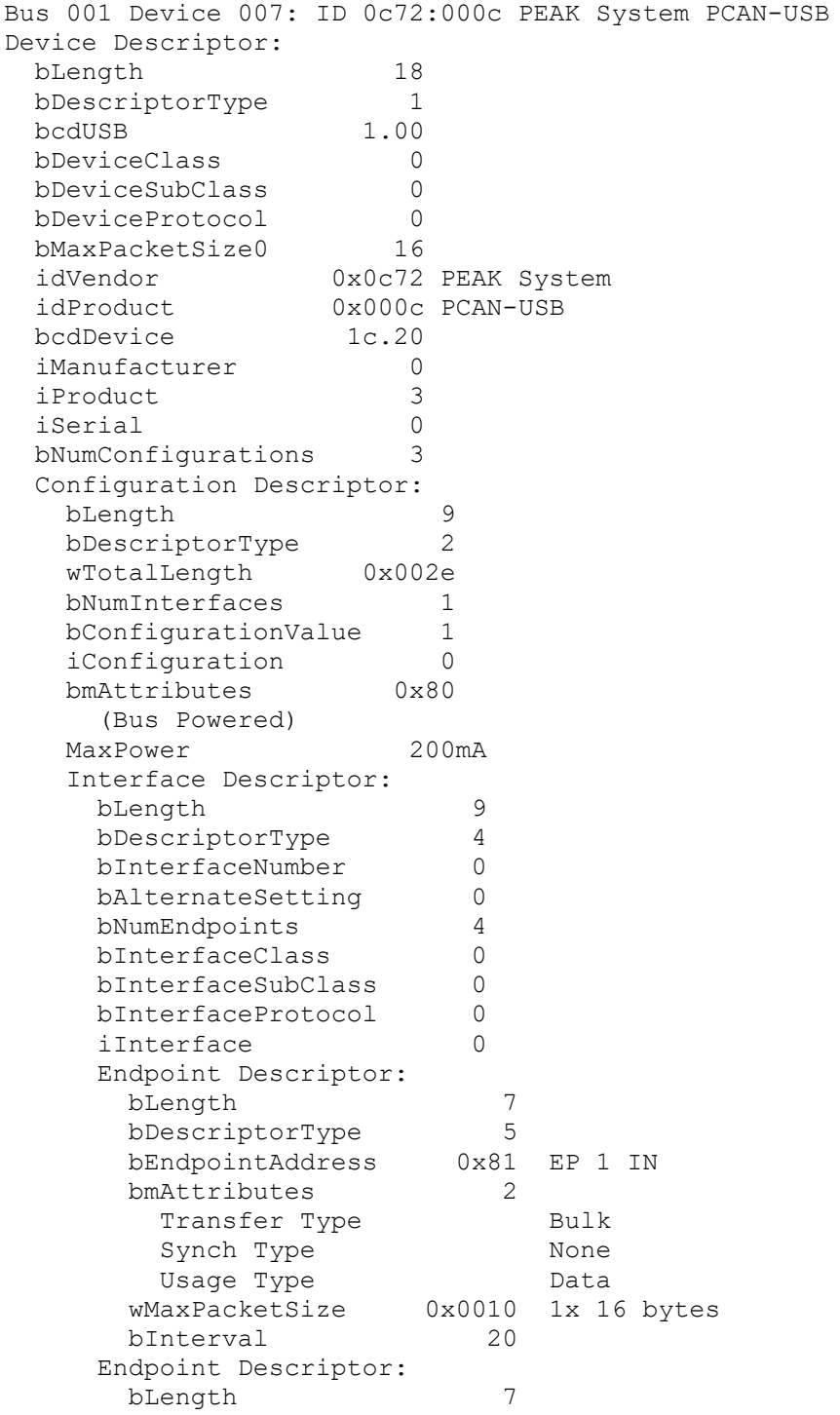

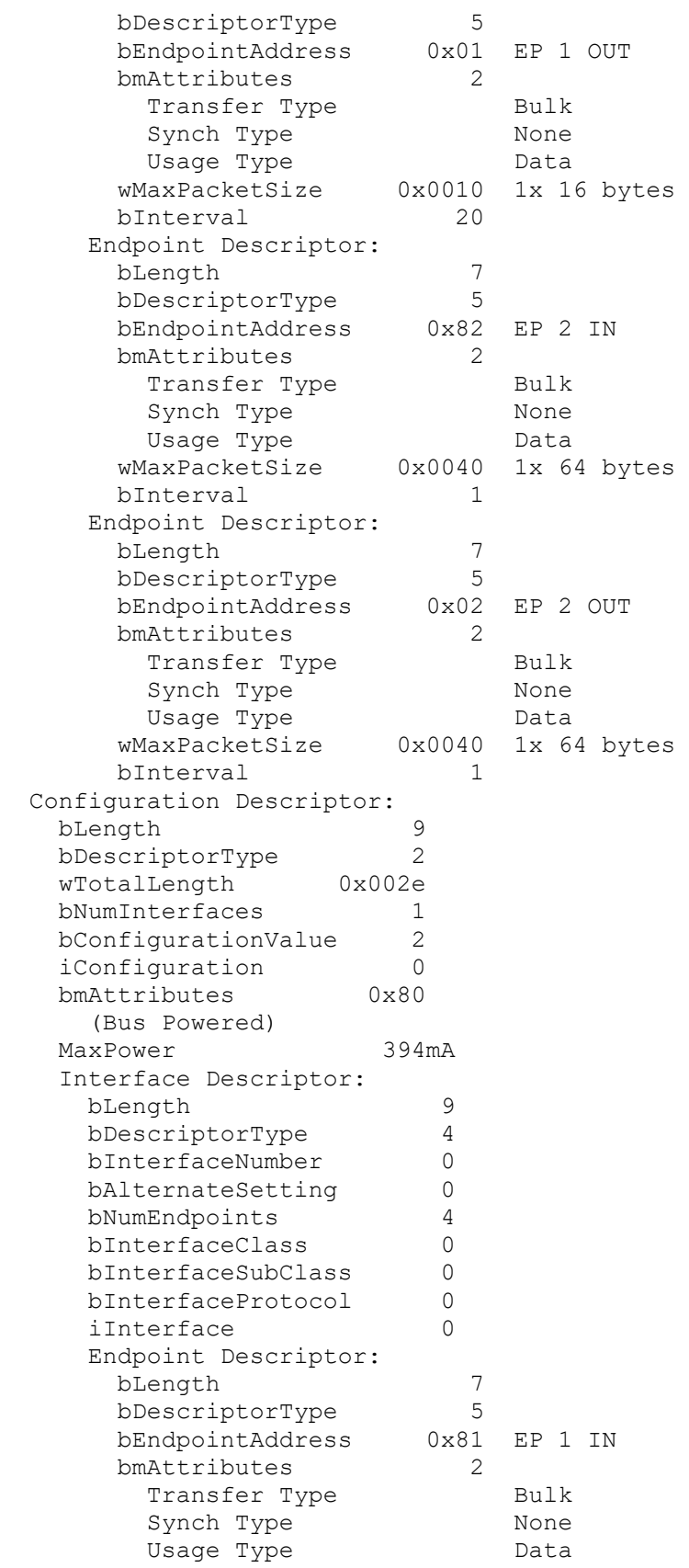

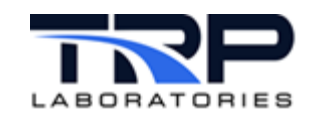

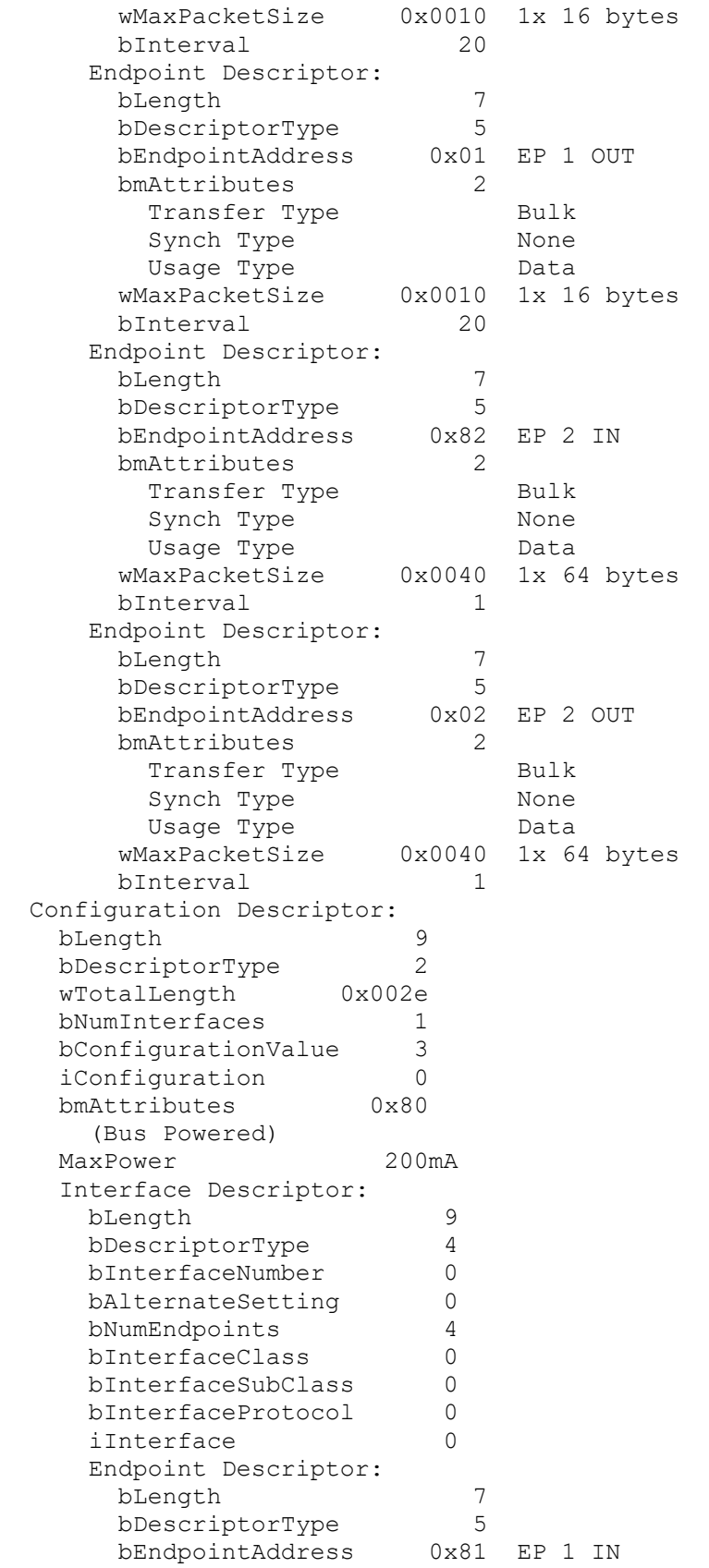

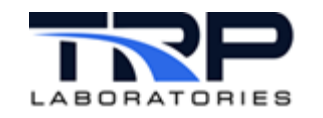

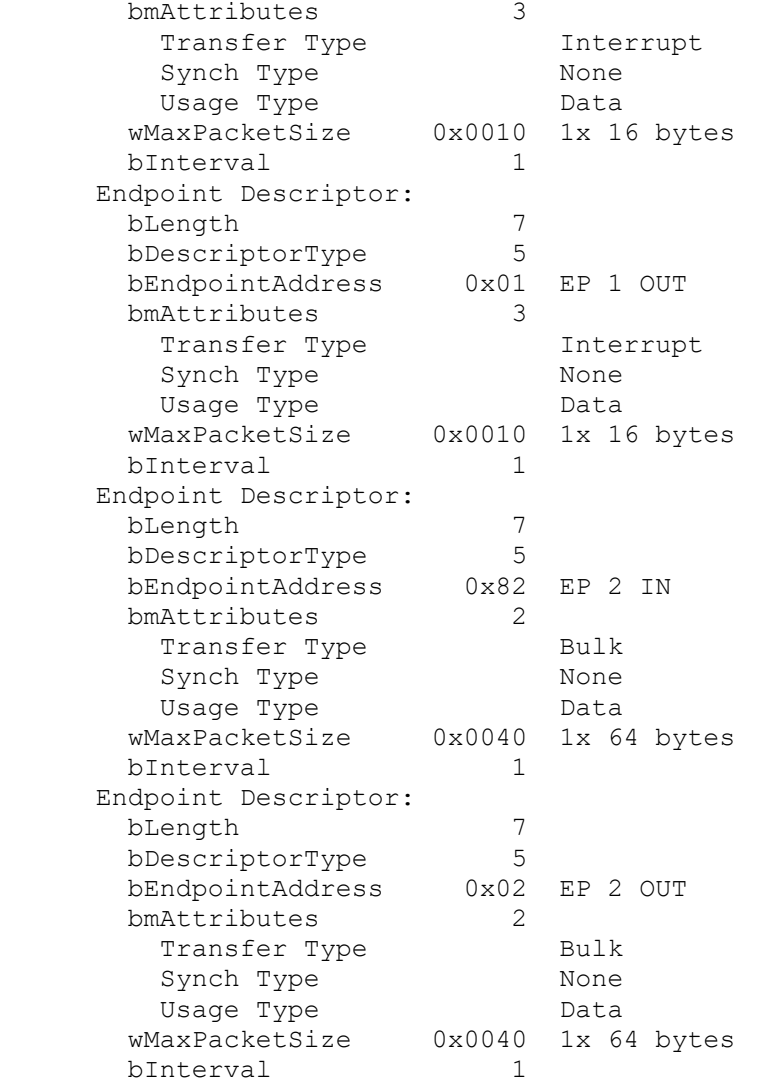

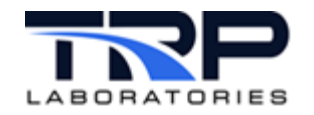

# <span id="page-13-0"></span>**4 Writing Rules**

udev rules are written to a file in the  $/etc/udev/rules.d$  directory. There are other directories that can be used, but this is the most common. The rules file should have a number at the beginning of the file name. This number is used to determine the order in which the rules are processed. The lower the number, the earlier the rule is processed. All rules are processed even if a match is found early in the list. Rule files must have the . rules extension.

### <span id="page-13-1"></span>**4.1 Rules Guidelines**

- $\bullet$  The rules file must have a , rules extension.
- The rules file must have a number at the beginning of the file name.
- The rules file must be in the  $/etc/udev/rules.d$  directory.
- The rules file must have the correct syntax.
- Matching attributes for the device:
	- o KERNEL
	- o SUBSYSTEM
	- o ATTR
	- o DRIVER
- Matching attributes of parent devices:
	- o KERNELS
	- o SUBSYSTEMS
	- o ATTRS
	- o DRIVERS
- Only a single parent device can be used for matching.
- udev rules do not support line continuation. Keep the rules on a single line.

For more information, refer to the most recent version of *Writing udev Rules* by Daniel Drake: writing udev rules.

#### The following is an example of a rules file:

```
/etc/udev/rules.d/11-usb-tty.rules
# this works
KERNEL=="pcanusb32", SUBSYSTEM=="pcan", ATTR{serialno}=="4294967295", 
SYMLINK+="ucandoit"
# this also works
SUBSYSTEM=="pcan", ATTR{serialno}=="4294967295", SYMLINK+="ucandoit2"
# fails on the ACTION
ACTION="add", SUBSYSTEM=="PCAN", ATTRS{adapter_name}=="PCAN-USB", 
ATTRS{serialno}=="4294967295", SYMLINK+="uCANdoit"
# this also works
SUBSYSTEM=="pcan", ATTR{serialno} =="4294967295", ATTRS{idProduct} =="000c",
ATTRS{idVendor}=="0c72", SYMLINK+="uCANdoit"
```
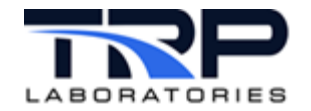

```
# this also works
SUBSYSTEM=="pcan", ATTR{adapter_name}=="PCAN-USB", 
ATTR{serialno}=="4294967295", SYMLINK+="uCANdoit2"
# this also works
ATTR{adapter_name}=="PCAN-USB", ATTR{serialno}=="4294967295", 
SYMLINK+="uCANdoit3"
# this fails on using more than one parent device for matching
SUBSYSTEM=="pcan", ATTR{serialo} =="4294967295", ATTRS{idProduct} =="000c",
ATTRS{serial}=="0000:00:14.0", SYMLINK+="uCANdoit4"
```
#### SYMLINK+="link\_name"

This is the line that will create a symlink to the device file normally in the  $/$ dev directory. This is most likely the whole point that a  $u \, dv$  rule is for when in context with devices.

Every line in the rules file contains at least one key-value pair. Except for empty lines or lines beginning with "#", which are ignored. There are two kinds of keys: match and assignment. If all match keys match against their values, the rule gets applied and the assignment keys get the specified values assigned.

A matching rule may rename a network interface, add  $symlinks$  pointing to the device node, or run a specified program as part of the event handling.

A rule consists of a comma-separated list of one or more key-value pairs. Each key has a distinct operation, depending on the used operator. Valid operators are:

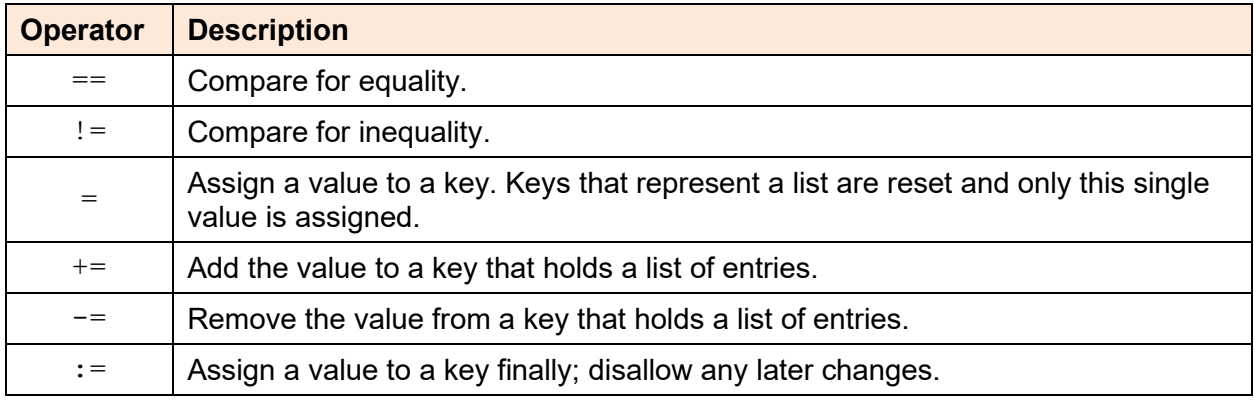

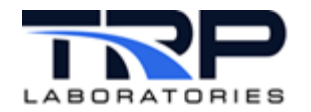

The following are some key names can be used to match against device properties. See [man 7](https://www.man7.org/linux/man-pages/man7/udev.7.html)  [udev](https://www.man7.org/linux/man-pages/man7/udev.7.html) for more details. Some of the keys also match against properties of the parent devices in sysfs, not only the device that has generated the event. If multiple keys that match a parent device are specified in a single rule, all these keys must match at one and the same parent device.

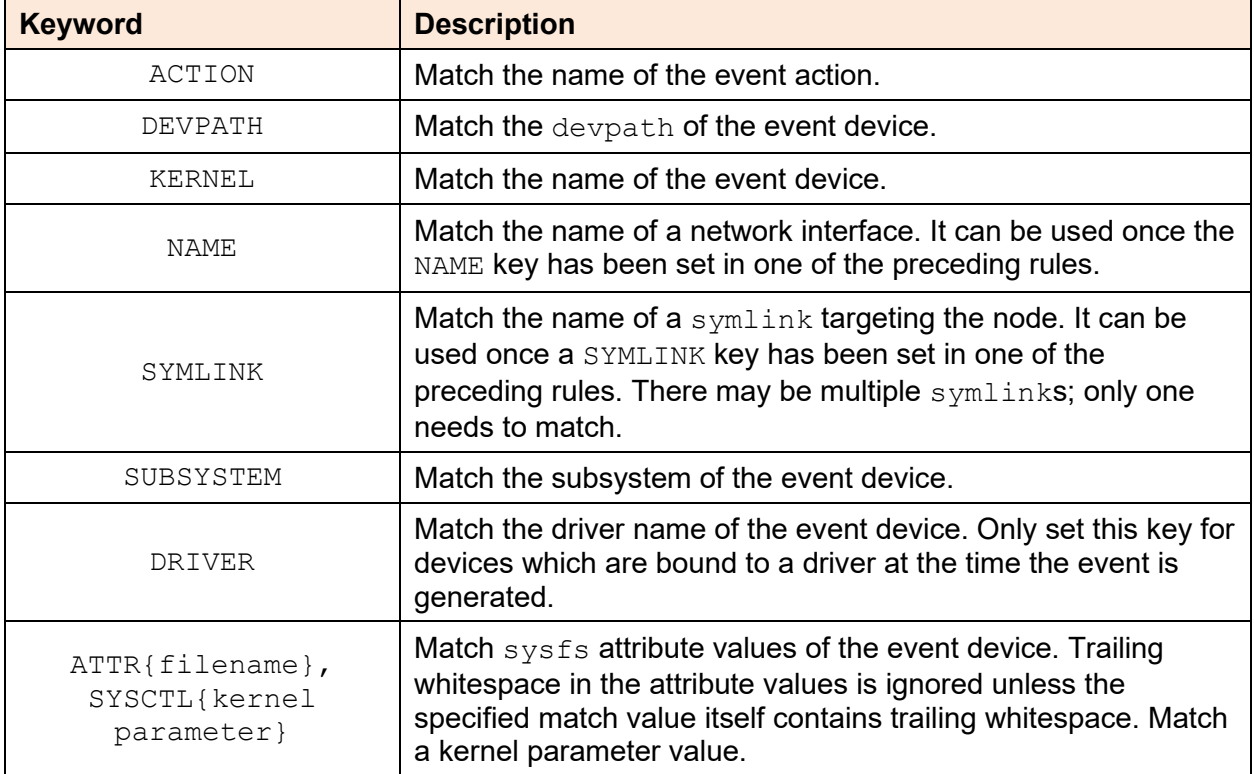

### <span id="page-15-0"></span>**4.2 Reloading udev Rules without Rebooting**

Normally udev rules are parsed at boot, and frequently this might be the best option. The following are a few steps that can be tried without rebooting to process any new udev rules.

\$ sudo udevadm test \$(udevadm info -q path -n /dev/pcan-usb/0/can0) \$ sudo udevadm control --reload && udevadm trigger

The test parameter will simulate running all the udev rules on the device. This does not actually do anything, but in OL8 it seems to be necessary before running udevadm control. The test parameter will show results including whether any errors occurred. This is a good check to determine whether the rules written against the device are going to work. If no errors are found and the results are expected, then running control and trigger will apply the new udev rules.